# **FACULDADE DE TECNOLOGIA DE SÃO BERNARDO DO CAMPO"ADIB MOISÉS DIB"**

# GABRIEL DIAS ARIAS GONZALEZ GUILHERME REBOUÇAS DE MATOS KARINA GONÇALVES DO NASCIMENTO RODRIGO DE SOUZA ALMEIDA

# **APLICATIVO PARA GERENCIAMENTO DE GASTOS DE MICROEMPREENDEDORES**

São Bernardo do Campo – SP Julho/2023

# **GABRIEL DIAS ARIAS GONZALEZ GUILHERME REBOUÇAS DE MATOS KARINA GONÇALVES DO NASCIMENTO RODRIGO DE SOUZA ALMEIDA**

# **APLICATIVO PARA GERENCIAMENTO DE GASTOS DE MICROEMPREENDEDORES**

Trabalho de Conclusão de curso apresentado à Faculdade de Tecnologia de São Bernardo do Campo "Adib Moisés Dib" como requisito parcial para a obtenção do título de tecnólogo em Informática para Negócios.

Orientadora:Prof. Me. Jediane Teixeira de Souza

São Bernardo do Campo – SP Julho/2023

# **GABRIEL DIAS ARIAS GONZALEZ GUILHERME REBOUÇAS DE MATOS KARINA GONÇALVES DO NASCIMENTO RODRIGO DE SOUZA ALMEIDA**

# **APLICATIVO PARA GERENCIAMENTO DE GASTOS DE MICROEMPREENDEDORES**

Trabalho de Conclusão de curso apresentado à Faculdade de Tecnologia de São Bernardo do Campo "Adib Moisés Dib" como requisito parcial para a obtenção do título de tecnólogo em Informática para Negócios.

Trabalho de Conclusão de Curso apresentado e aprovado em 14/06/2023.

Banca examinadora:

Profª. Me. Jediane Teixeira de Souza, FATEC SBC – Orientadora

Profª. Dra. Samaris Ramiro Pereira, FATEC SBC – Avaliadora

#### **RESUMO**

O aumento do trabalho informal impacta no desenvolvimento econômico, nas politicas públicas e na tributação, visando regularizar essa situação o governo criou a pessoa jurídica do Microempreendedor Individual (MEI). No entanto, esses novos empresários não têm conhecimento e treinamento de como gerenciar suas empresas. Com a pandemia do COVID-19, evidenciou-se a relevância do setor das Tecnologias da Informação e da Comunicação (TICs) para os Microempreendedores, visto necessidade de soluções para atender as demandas existentes para o gerenciamento de suas microempresas, e, com isso, surgiu um espaço mercadológico para o desenvolvimento de soluções simples e escaláveis, devido a semelhança entre as necessidades de cada microempresa. Para auxiliar esses profissionais no planejamento financeiro de seus negócios, este projeto busca desenvolver um site para gerenciamento de gastos, com uma linguagem simples e prática para atender esse nicho de mercado. Trata-se de uma pesquisa aplicada, composta por pesquisa bibliográfica para discussão das contribuições de autores da área e pesquisa experimental, com vistas ao desenvolvimento do produto tecnológico. Em um primeiro momento foi considerado utilizar o Wordpress, porém devido a dificuldade de integração com o banco de dados a plataforma Expo Go se mostrou mais simples para desenvolvimento de uma ferramenta mais completa, além de facilitar a criação dos arquivos HTML e CSS. O resultado desse projeto é disponibilizar um aplicativo mobile que auxilie ao Microempreendedor a gerir seus negócios de forma eficaz e simplificada, contribuindo na tomada de decisão.

**Palavra-chave:** Gerenciamento de Gastos. Planejamento Financeiro. Plataforma Web MEI.

## **ABSTRACT**

The increase in informal work impacts on economic development, public policies and taxation. However, these new entrepreneurs lack knowledge and training on how to manage their companies. With the COVID-19 pandemic, the relevance of the Information and Communication Technologies (ICTs) sector for Microentrepreneurs became evident, given the need for solutions to meet the existing demands for the management of their microenterprises, and, with that, arose a marketing space for the development of simple and scalable solutions, due to the similarity between the needs of each microenterprise. To assist these professionals in the financial planning of their businesses, this project seeks to develop a website for managing expenses, with simple and practical language to serve this niche market. This is an applied research, consisting of bibliographical research to discuss the contributions of authors in the area and experimental research, with a view to the development of the technological product. At first, Wordpress was considered, but due to the difficulty of integrating with the database, the Expo Go platform proved to be simpler for the development of a more complete tool, in addition to facilitating the creation of HTML and CSS files. The result of this project is to provide a mobile application that helps Microentrepreneurs to manage their businesses in an effective and simplified way, contributing to decision-making.

**Keyword:** Expense Management. Financial planning. MEI Web Platform.

# **SUMÁRIO**

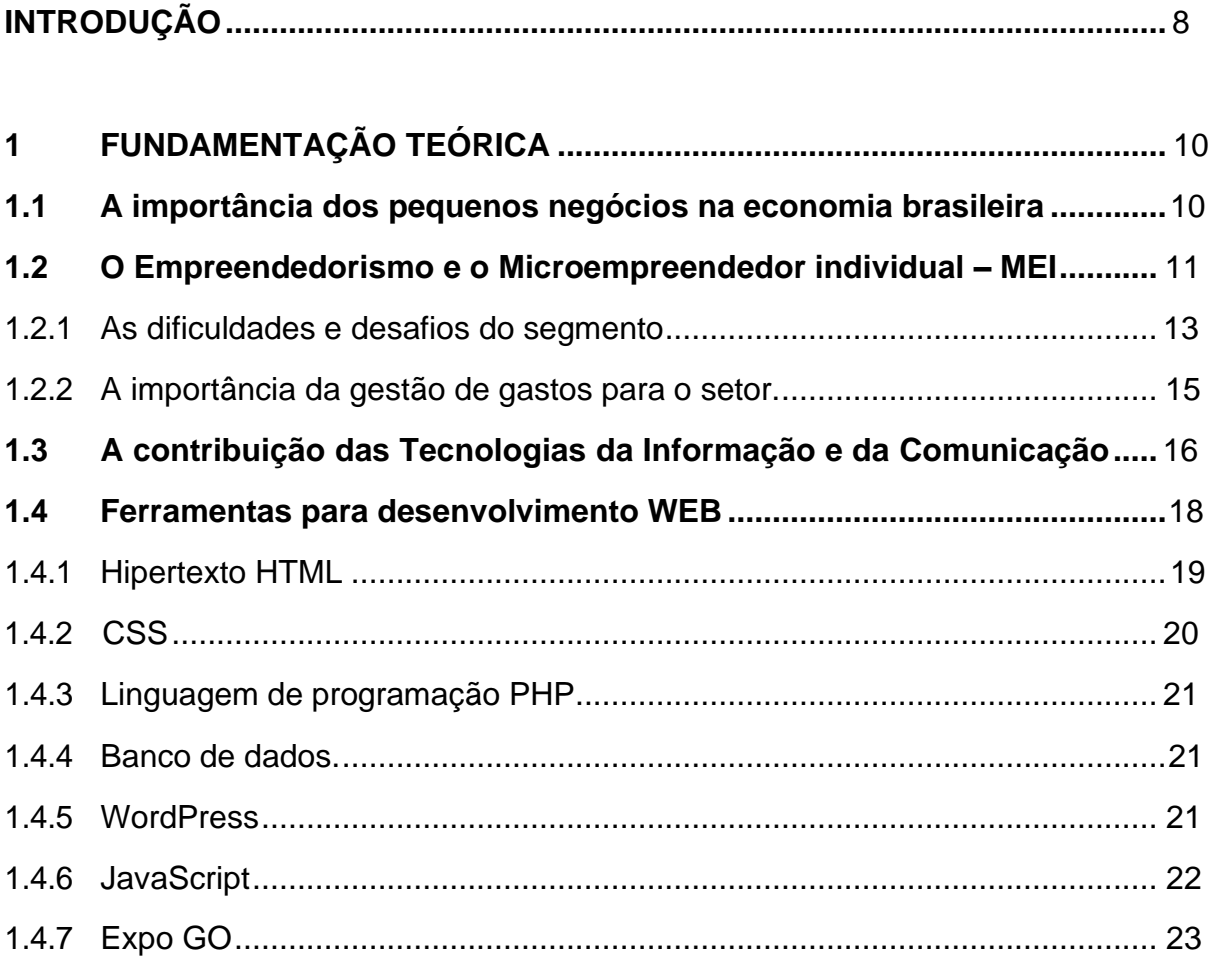

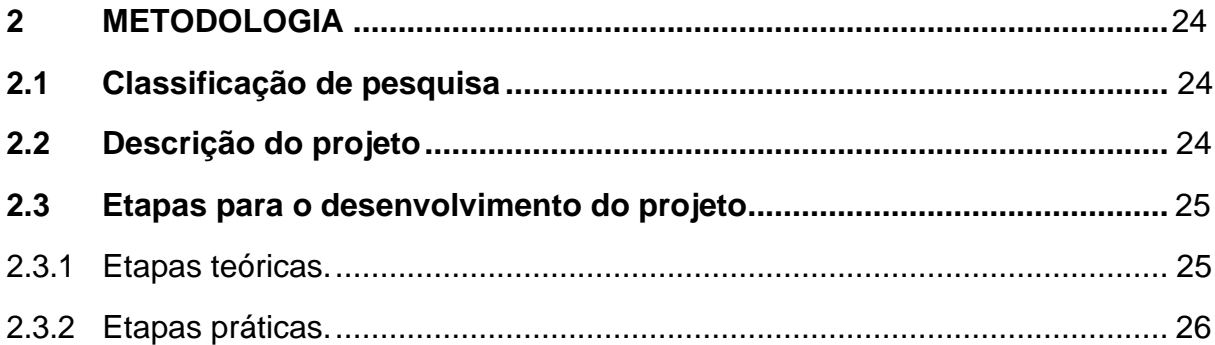

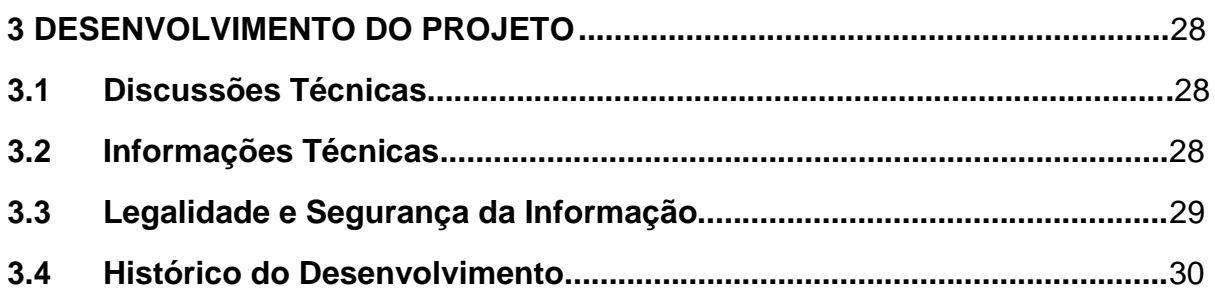

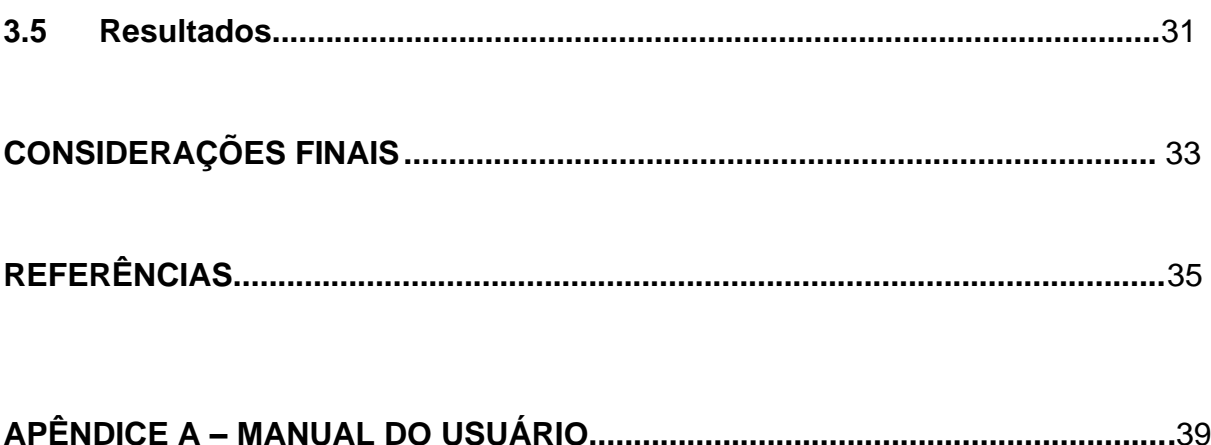

# <span id="page-7-0"></span>**INTRODUÇÃO**

A dificuldade de recolocação no mercado de trabalho fez que com muitos buscassem no trabalho informal a forma de sobreviver. No entanto, o aumento nessa forma de emprego impacta o desenvolvimento econômico, políticas públicas e tributação, e por tal razão o governo buscou regularizar esses casos criando os Microempreendedores Individuais (MEI's). Contudo, esses novos empresários se depararam com novos desafios, entre eles a gestão de suas empresas. Muitos MEI's, até sua regularização, não tiveram treinamento de gerenciamento de negócio eorganização de finanças, o que acarreta muitas vezes o fechamento das empresas.

Visando atender a esse segmento, este projeto de pesquisa se propõe a auxiliar esses profissionais no planejamento financeiro dos seus negócios, facilitando a tomada de decisões e de investimentos futuros, pois em virtude dos altos custos para implementação de softwares específicos em gestão financeira e contratação de gestor especializado, pequenos e microempreendedores costumam realizar os controles de seus gastos manualmente.

O objetivo geral deste projeto é, portanto, desenvolver um aplicativo para gerenciamento de gastos, que contará com uma linguagem simples e prática, para que os usuários tenham total acesso, entendimento e liberdade no manuseio do ambiente.

O usuário irá acessar o aplicativo e fazer o login e terá acesso à tela principal e à sua direita haverá menu com indicação de opções para o cálculo de receitas e despesas. Ao lado esquerdo será possível visualizar os modelos e as planilhas que serão disponibilizadas de acordo com a necessidade de cada usuário, podendo assim seremefetuados os lançamentos e cálculos que forem necessários. O aplicativo será desenvolvido com a utilização da plataforma Expo Go, em conjunto com os recursos de Node.js para um design intuitivo.

O resultado esperado desse projeto é fortalecer o Microempreendedor para que ele possa gerir os seus negócios de forma eficaz e simplificada por intermédio de umaferramenta informatizada, fazendo com que tenha uma visão mais clara e ampla da situação da empresa, auxiliando-o na tomada de decisão.

Este trabalho se divide em várias partes: Capítulo 1 – Fundamentação teórica, em que se discutem autores e teorias em que se baseia o projeto; Capítulo 2 – Metodologia, com as questões relativas ao planejamento do trabalho e com as etapas previstas para sua realização; Capítulo 3 – Desenvolvimento, em que é colocado o passo a passo da feitura da parte prática do projeto; por último, as Considerações Finais, com as discussões decorrentes de todo o processo.

# <span id="page-9-0"></span>**1 FUNDAMENTAÇÃO TEÓRICA**

Para o embasamento teórico deste projeto, foram pesquisados vários autores com conhecimento técnico sobre os temas aqui abordados.

# <span id="page-9-1"></span>**1.1 A importância dos pequenos negócios na economia brasileira**

Morais e Feitosa Filho (2019) argumentam que, com o aumento do desemprego, muitas pessoas encontram dificuldades em se realocarem no mercado de trabalho. Para que elas possam ter meios de obter renda para sua sobrevivência, o trabalho informal foi tomando força na sociedade.

Visto que a irregularidade do trabalho informal impacta o desenvolvimento econômico, as políticas públicas e a tributação, a fim de regularizar tal situação, conforme citado pelo Instituto para Desenvolvimento do Varejo (IDV),

> o governo federal por meio de políticas públicas e incentivos, passou a buscar alternativas para a redução da economia informal e consequente melhoria do ambiente de negócios com a adoção de medidas para aumentar a arrecadação, combater a sonegação e simplificar o recolhimento de impostos(IDV, 2014, [n. p.]).

Foi promulgada a Lei Complementar nº 123/2006, garantindo benefícios às Microempresas e às de Pequeno Porte, porém essas deveriam optar pela forma de tributação do Simples Nacional (BRASIL, 2006).

Como relatam Andrade e Boffy (2014), ainda há muita dificuldade por parte daqueles que tentam abrir uma empresa, devido à burocracia para obtenção dos registros.

Nesse sentido, aquele que pretende ser empreendedor precisa pensar não apenas no segmento em que pretende atuar, mas também nos direitos, deveres e obrigações que acarreta se tornar um Microempreendedor. A Figura 1.1 ilustra essa ideia.

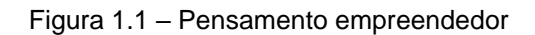

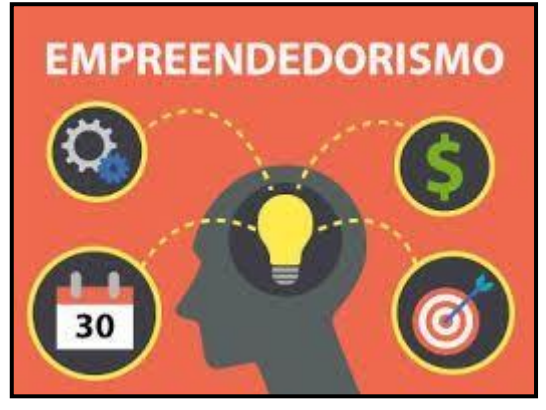

Fonte: https://br.advfn.com/jornal/tag/empreendedorismo, 2019

# <span id="page-10-0"></span>**1.2 O Empreendedorismo e o Microempreendedor Individual – MEI**

O Microempreendedor Individual (MEI) surge com a entrada em vigor da Lei Complementar nº 128 de 2008, com o objetivo de regularizar aqueles que trabalham de forma autônoma (BRASIL, 2018).

A definição de MEI veio com a promulgação da Lei Complementar nº 155/2016 em seu Artigo 18 §1º, nos seguintes termos:

> considera-se MEI o empresário individual que se enquadre na definição do art. 966 da Lei nº 10.406, de 10 de janeiro de 2002 - Código Civil, ou o empreendedor que exerça as atividades de industrialização, comercializaçãoe prestação de serviços no âmbito rural, que tenha auferido receita bruta, no ano-calendário anterior, de até R\$ 81.000,00 (oitenta e um mil reais), que seja optante pelo Simples Nacional e que não esteja impedido de optar pela sistemática prevista neste artigo (BRASIL, 2016).

Conforme elencado no Portal do Empreendedor (2022) há algumas condições para se tornar MEI, como contratar pelo menos um empregado que receba o piso salarial da categoria ou um salário-mínimo, não pode ser sócio ou administrador de outra empresa, não abrir outra filial e ter o faturamento anual de até R\$ 81.000,00 ouo proporcional no primeiro ano de abertura.

Conforme informado no G1 (2022) há projeto de Lei para aumentar o teto para R\$ 144.000,00. Se aprovado, esse novo valor passará a valer a partir de 2023.

Morais e Feitosa Filho (2019) relatam que uma das principais vantagens na adoção do MEI é que a carga tributária não se altera com o volume de vendas e, ao contratar um funcionário, tal a carga é reduzida e que com a inscrição junto ao Cadastro Nacional de Pessoa Jurídica (CNPJ), o trabalhador conseguirá emitir Nota Fiscal, além de poder participar de licitações.

Morais e Feitosa Filho (2019) ainda informam que aquele que adotar o MEI deverá fazer o recolhimento da taxa mensal do INSS, o que vai lhe assegurar alguns benefícios como aposentadoria, pensão por morte e auxílio reclusão.

Além dos benefícios, os autores citam que os microempreendedores individuais têm algumas obrigações a cumprir como o recolhimento da contribuição mensal mediante o Documento de Arrecadação do Simples Nacional (DAS) e é necessário declarar anualmente o faturamentopor meio da Declaração Anual de Faturamento (DASN SIMEI).

O artigo 26º da lei complementar nº 139/2011 trata das obrigatoriedades para emissão fiscal daqueles enquadrados no MEI, quais sejam:

> § 1º O MEI fará a comprovação da receita bruta mediante apresentação do registro de vendas ou de prestação de serviços na forma estabelecida pelo CGSN, ficando dispensado da emissão do documento fiscal previsto no inciso I do caput, ressalvadas as hipóteses de emissão obrigatória previstas pelo referido Comitê. § 6º II - será obrigatória a emissão de documento fiscal nas vendas e nas prestações de serviços realizadas pelo MEI para destinatário cadastrado no Cadastro Nacional da Pessoa Jurídica (CNPJ), ficando dispensado desta emissão para o consumidor final (BRASIL, 2011).

Conforme relata Andrade e Boffy (2014) baseado na Lei Complementar nº 128/2008 e a Resolução CGSN, ao microempreendedor não se obriga manter escrituração contábil, mas para melhor gestão e controle é importante que sejam arquivadas as notas ficais, canhotos e demais documentos fiscais.

1.2.1 As dificuldades e desafios do segmento

Os levantamentos realizados pelo SEBRAE (2021) mostram que em conjunto com as micro e pequenas empresas (MPE's), os microempreendedores individuais (MEI's) são responsáveis por grande parte da economia brasileira.

Segundo dados do SEBRAE (2021) em 2011 no Brasil existiam cerca de 9 milhões de micro e pequenas empresas que representavam 27% do Produto InternoBruto (PIB) do país.

Conforme relatado pelo presidente do Sebrae, Carlos Melles, (SEBRAE, 2021) devido aos impactos gerados pela pandemia, muitas pessoas viram no empreendedorismo uma forma de gerar renda. O que no início foi despertado pela necessidade acabou se tornando oportunidade empreendedora.

De acordo com o Sebrae (2022, [n. p.]) "em 2021, mais de 3,9 milhões de empreendedores formalizaram micro e pequenas empresas ou se registraram como microempreendedores individuais (MEI's)". Esse número representa crescimento de 19,8% em relação a 2020 e se comparado com os dados de 2018 o crescimento chega a 53,9%. Conforme Figura 1.2, pode-se ver o crescimento na abertura de MEI's nos últimos anos.

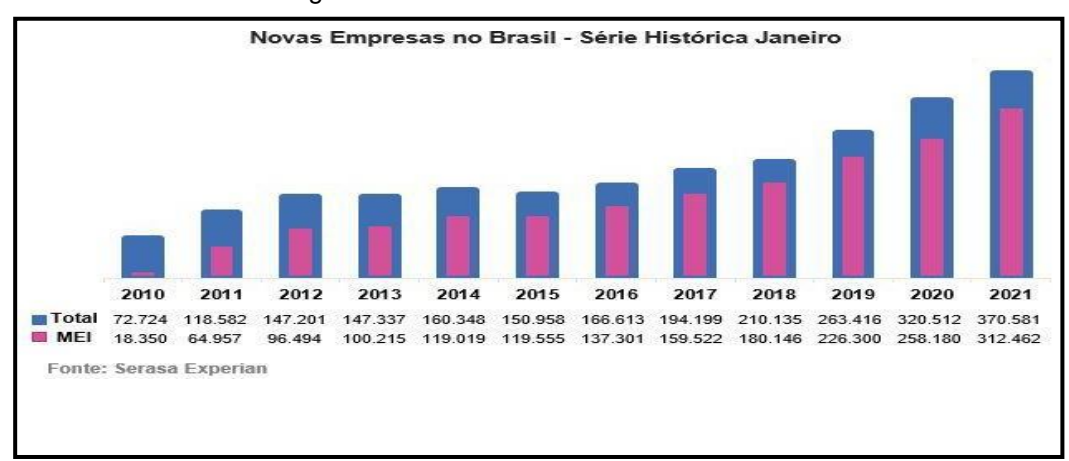

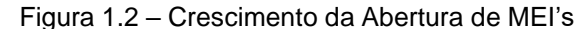

Fonte: https:[//www.novomomento.com.br/brasil-tem-300-mil-novas/,](http://www.novomomento.com.br/brasil-tem-300-mil-novas/) 2021

Em virtude da não obrigatoriedade das escriturações contábeis, o desafio do MEI é manter uma gestão financeira adequada. Conforme Andrade e Boffy,

> a falta de informação quanto à gestão financeira e ao planejamento da empresa geram dúvidas e, em alguns casos, estes microempresários não conseguem separar a atividade empresarial da sua vida particular. Neste sentido, faz-se necessário o suporte e acompanhamento à gestão deste microempreendedor no processo de expansão e crescimento empresarial (ANDRADE e BOFFY , 2014, p. 59).

De acordo com Andrade e Boffy (2014) além de conseguir separar a pessoa física da pessoa jurídica, a gestão financeira, quando bem realizada, faz com que o empreendedor consiga realizar melhorias nos resultados da empresa, tendo controledas receitas e despesas, podendo assim ter uma melhor visão da situação da empresapara tomada de decisão.

Como visto anteriormente, com base no Sebrae (2022) os MEI's e as MPE's são responsáveis por grande parte da economia brasileira, mas muitas dessas empresas enfrentam dificuldades que, em muitos casos, as levam a fechar suas portas.

Segundo o Jornal Contábil (2021, [n. p.]) de acordo com os dados do SEBRAE de 2021, aproximadamente 23% das MPE's fecham antes de completarem 5 anos e quando a análise leva em consideração apenas os MEI's, o índice chega a 30%.

Conforme abordado pelo Sebrae (2022) são diversos os motivos para o fechamento dessas empresas, e no último ano em virtude da pandemia do novo coronavirus, pode-se destacar a falta de capital de giro necessário e a falta de preparodo empreendedor para gerir um negócio.

A pesquisa do Sebrae (2022) ainda identificou que 77% dos MEI's nunca realizaram treinamento em finanças para gerir um negócio, corroborando que a falta de conhecimento e a desorganização das finanças são motivos que levam as empresas a não resistirem no mercado.

#### 1.2.2 A importância da gestão de gastos para o setor

Para Bittencourt e Palmeira (2012) gestão financeira é composta de atividades administrativas tendo como alicerce a administração, planejamento, análise e controle, sempre objetivando aumentar os resultados da empresa. Para que a empresa tenha longevidade, seja bem-sucedida e alcance seus objetivos, é necessário que haja um controle e análise sobre as decisões financeiras que foram assumidas.

Carrion e Barbosa (2021) discorrem que uma boa gestão financeira irá se preocupar com administração da entrada e saída dos recursos financeiros, provenientes da atividade da financeira, com o intuito de melhorar os resultados, aumentar e gerir melhor o patrimônio objetivando sempre a obtenção do lucro.

Há alguns instrumentos que auxiliam o gestor na tomada de decisão e gestão financeira da sua empresa. Bittencourt e Palmeira (2012) elencam alguns deles, comocontrolar contas a pagar e receber, o fluxo de caixa, identificar os custos fixos e variáveis, bem como definir quanto e quando haverá retirada dos sócios.

No entanto, não são todos os MEIs que fazem uso de um sistema de informações gerenciais, tampouco possuem ferramentas de gestão financeira para auxiliar na tomada de decisão, conforme ilustrado por Silva e Bueno (apud LOPES etal., 2014).

Atualmente existem diversos Sistemas de Gestão como, por exemplo, os ERPs (Enterprise Resource Planning) vendidos por empresas como a Linx, Omie, entre outras, que ajudam a controlar as atividades das empresas.

Porém, segundo o portal MaisMei (2020) em virtude dos altos custos para implementação de Softwares específicos e da falsa percepção de que o MEI, por ter um formato simplificado, não necessita de uma preocupação tão grande com

o fluxo de caixa, muitos empreendedores acabam fazendo este controle de suas atividades de uma forma superficial, sem qualquer tipo de organização e isto pode trazer sérias consequências futuras para o negócio. A falta de conhecimento técnico também impede os gestores de adquirirem dados sobre seus negócios para utilizá-los a favorda empresa.

# <span id="page-15-0"></span>**1.3 A Contribuição das Tecnologias da Informação e da Comunicação**

Para Rodrigues (2016) a comunicação é uma das principais necessidades do ser humano. No decorrer da história, existem relatos da evolução da comunicação natroca de informação, no registro de fatos, na apresentação de ideias e emoções. A partir desses fatores, as tecnologias de comunicação e os meios de transmissão de informação evoluíram, passando das escrituras nas cavernas até os meios digitais.

De acordo com a empresa Algar Telecom (2022) o mundo evoluiu muito nos últimos anos, principalmente quando se fala em transformações digitais. Graças aos avanços desse setor, as Tecnologias da Informação e Comunicação (TICs) se tornaram um assunto de grande relevância.

Rodrigues (2016) define as Tecnologias da Informação e Comunicação como o conjunto total de tecnologias que permitem a produção, o acesso e a propagação de informações. Tratando-se de informação e comunicação, tecnologia pode ser definida como tudo aquilo que leva alguém a evoluir, melhorando e simplificando a forma de o ser humano realizar suas tarefas.

No que tange ao conjunto de tecnologias emergentes em TICs, são incluídos softwares e hardwares, para garantir a operacionalização da comunicação. A grande popularização das TICs ocorreu com o surgimento e a difusão da internet (PACIEVITCH, 2014, apud RODRIGUES, 2016).

A pandemia mundial da COVID-19 contribuiu para impulsionar mais ainda o investimento nesse setor. Segundo pesquisa da Associação Brasileira de Distribuição de Tecnologia e Informação (2021) o setor de TICs teve um crescimento de 13% em 2020, tendo crescido 23% apenas no setor de TI.

Além disso, segundo previsão da International Data Corporation - IDC (2021) até 2024, 70% das empresas latino-americanas irão otimizar suas operações para melhor executar estratégias digitais e para a implantação generalizada de recursos e operações autônomas de TI, demonstrando uma tendência de mercado a ser seguida,inclusive pelos MEIs, para que possam se manter estáveis mediante as mudanças domercado. Trata-se de um setor que está aquecido e em ascensão, e pode-se dizer que as TICs são de suma importância para as empresas atualmente. Afinal, é por meio delas que há a possibilidade de se obterem inúmeras melhorias em seus processos e organização.

De acordo com Algar Telecom (2022) na indústria as TICs têm sido pensadas mais no sentido de soluções de automação; no comércio, como ferramentas integradas de gestão; e para as fintechs, as TICs propõem segurança para lidar como Big Data gerado intensamente.

Exemplos de TICs que, segundo Algar Telecom (2022), podem ser implementadas por MEIs são:

- − **Armazenamento em Nuvem:** prática que deixa os dados das empresas mais seguros e diminui a chance do vazamento de informações sensíveis. O Amazon Web Services (AWS) é uma plataformade serviços de computação em nuvem oferecida pela Amazon.com.
- − **Redes Sociais:** na era digital atual, é importante que as empresas estejam presentes nas redes sociais e outros meios de comunicação com seus clientes.

− **Segurança de Rede:** as empresas precisam garantir a segurança

de seus equipamentos, como computadores, celulares corporativos, entre outros, pois eles podem se tornar suscetíveis a invasões e roubos de informações sensíveis.

Para Algar Telecom (2022) as vantagens da utilização que as tecnologias de informação e comunicação proporcionam às empresas são:

- Redução de custos;
- − Melhor comunicação com o cliente;
- − Melhor comunicação interna;
- − Automação de processos;
- − Baixo índice de erros;
- − Maior segurança de dados;
- − Maior mobilidade;
- − Gestão otimizada;
- − Maior produtividade.

Portanto, é nítido o quanto novas tecnologias são importantes para as empresas e devem ser implantadas de acordo com suas necessidades.

# <span id="page-17-0"></span>**1.4 Ferramentas para desenvolvimento WEB**

Atualmente, devido ao constante desenvolvimento tecnológico, existem diversas tecnologias disponíveis no mercado para o desenvolvimento de diferentes tipos de softwares. As novas tecnologias auxiliam a melhoria ou substituição de produtos e serviços.

Recentemente, viu-se um grande interesse em utilizar websites para o uso comercial focado em administração de empresas, para facilitar o processo contábil e de recursos humanos. Segundo Sommerville,

> por volta do ano 2000, a web começou a evoluir e cada vez mais recursos foram adicionados aos navegadores, indicando que os sistemas web poderiam ser desenvolvidos e que, no lugar de uma interface com usuário específico, eles passariam ser acessados pela internet (SOMMERVILLE, 2019, p. 12).

Com a evolução da web e o surgimento de sistemas web, as tecnologias foram se adaptando à realidade de seus usuários, não sendo mais necessário processar osdados na máquina do usuário. Esses sistemas são desenvolvidos com linguagens de programação client-server. "Em um sistema cliente-servidor, o usuário interage com um programa navegador web ou aplicativo em um dispositivo móvel." (SOMMERVILLE, 2019, p. 470).

A seguir, são apresentadas as discussões sobre os recursos técnicos usados para o desenvolvimento deste projeto.

#### 1.4.1 Hipertexto HTML

HTML é a sigla em inglês para Hyper Text Markup Language que, em português, significa linguagem para marcação de hipertexto. Hipertexto é todo texto inserido em um documento para a web e que tem como principal característica a possibilidade de se interligar a outros documentos da web com uso dos já conhecidos links, presentes nas páginas dos sites que costumam-se visitar. Então, todo o conteúdo textual que se vê em uma página de um site é um hipertexto, assim comoimagens, vídeos, gráficos, sons e conteúdo não textuais em geral são chamados de hipermídia (SILVA, 2019).

Segundo Bitelo (2019) a estruturação das informações em sites ou aplicativos,como por exemplo, vídeos, textos e imagens, é feita utilizando Html. Como Html é uma linguagem de marcação, estas marcações utilizam tags como (< h1>Título< h1/>) no início seguido pelo nome da marcação e fechada.

Quando a HTML foi inventada, os conteúdos eram essencialmente hipertextos, com a hipermídia surgindo posteriormente. Assim, hoje, a HTML é uma linguagem para marcação de conteúdos web em geral (SILVA, 2019).

Nas palavras do autor,

A HTML foi criada para ser uma linguagem exclusivamente de marcação e estruturação de conteúdos. Isso significa que, segundo seus idealizadores, não cabe à HTML fornecer informações ao agente de usuário sobre aapresentação dos elementos (SILVA, 2019, p. 69).

Segundo Guterres et al. (2019) o HTML pode ser utilizado de forma individual para construção de sites estáticos, por exemplo, ou juntamente com linguagens de programação como PHP ou C#, que cumprem a função de cérebro do site, processando as informações e acessando banco de dados para busca e armazenamento de dados necessários para as operações desejadas.

Segundo Silva (2019) convém salientar com muita ênfase que, desde sua criação, os idealizadores da HTML tiveram a preocupação de retirar da linguagem demarcação qualquer atribuição ou função de apresentação, ou seja, HTML destina-se exclusivamente a estruturar documentos.

1.4.2 CSS

Para Silva (2019) CSS é a abreviação para o termo em inglês Cascading StyleSheet, traduzido para o português como folha de estilo em cascata.

Segundo Samy (2019) o CSS é responsável por todas as funções de apresentação de um documento. HTML para estruturar os conteúdos e CSS para apresentá-los. Este último é a unidade básica de uma folha de estilo. Nessa definição,o termo "unidade básica" significa a menor porção de código capaz de produzir efeitode estilização.

Conforme Silva, "Cabe às CSS todas as funções de apresentação de um documento, e essa é sua finalidade maior. HTML para estruturar os conteúdos e CSSpara apresentá-los" (SILVA, 2019, p. 70).

#### 1.4.3 Linguagem de programação PHP

A linguagem de programação PHP, que no início significava Personal Home Page Tools, foi criada no outono de 1994 por Rasmus Lerdorf. Essa linguagem era formada por um conjunto de scripts em linguagem C, voltados à criação de páginas dinâmicas que Rasmus utilizava para monitorar o acesso ao seu currículo na internet. Com o tempo, mais pessoas passaram a utilizá-la e Rasmus adicionou váriosrecursos, como a integração ao banco de dados (DALL´OGLIO, 2016).

A PHP é concorrente direto do ASP e do JSP, tecnologias voltadas para desenvolvimento precisam ser planejadas com atenção e de acordo com as demandas do projeto. Para sites e portais de internet, a linguagem em PHP é tecnologia de ponta para atender todas as demandas (MILANI, 2016).

#### 1.4.4 Banco de Dados

Segundo Machado (2020) Banco de Dados pode ser definido como um conjunto de dados devidamente relacionados. Dados são os objetos conhecidos quepodem ser armazenados e que possuem um significado implícito, porém o significadodo termo banco de dados é mais amplo do que simplesmente a definição dada anteriormente.

Segundo Milani (2016) o uso do banco de dados em aplicações traz dezenas de benefícios. É uma forma centralizada de armazenar informações, padronizada peloSQL, evitando que um projeto busque dados em um ou mais arquivos-texto separados e espalhados, cada um com formato distinto dependente de documentação de seu criador.

#### 1.4.5 WordPress

WordPress é um sistema livre e aberto de gestão de conteúdo para internet, baseado em PHP com banco de dados MySQL (WORDPRESS.ORG, 2022).

O WordPress nasceu do desejo de um sistema de publicação pessoal elegante e bem arquitetado, construído em PHP e MySQL e licenciado sob a GPL. É o sucessoroficial do b2/cafelog. O WordPress é um software novo, mas suas raízes e desenvolvimento remetem à tecnologia de 2001. É um produto maduro e estável. É esperado que, focando nos padrões da web e na experiência do usuário, se possa criar uma ferramenta diferente de tudo o que existe (WORDPRESS.ORG, 2022).

O WordPress alimenta mais de 43% da web – um número que aumenta a cada dia. Tudo, desde sites simples, blogs, portais complexos e sites corporativos e até aplicativos, são criados com o WordPress (WORDPRESS.ORG, 2022).

#### 1.4.6 JavaScript

Conforme Silva (2010), o JavaScript foi criado pela Netscape em conjunto com Sun Microsystems, com o objetivo de fornecer um meio para adicionar interatividade a uma página web. A primeira versão foi lançada em 1995 e denominada de JavaScript 1.0, tendo sido implementada em março de 1996 no navegador Netscape Navigator 2.0.

Segundo Silva (2010), é uma linguagem para rodar no lado do cliente, ou seja, o funcionamento e a interpretação da linguagem dependem de funcionalidades presentes no navegador do usuário, isso porque existe um interpretador Java Script no navegador. Diferentemente do que ocorre, por exemplo, com a linguagem PHP em que se faz necessário um servidor remoto configurado para rodar PHP ou localmente em uma máquina em que precisa ter sido instalado um servidor local com suporte para PHP.

Conforme Prescott (2016), o JavaScript pode ser usado para controlar o navegador, comunicar de forma instável com o servidor, alterar uma página web e para desenvolver jogos e aplicações móveis e de desktop.

Uma vez que o JavaScrip é executado dentro do navegador Web, para utilizar fora desse ambiente se faz necessário a o Node.js que é um software de código aberto, multiplataforma, baseado no interpretador V8 do Google e que permite a execução de códigos JavaScript fora de um navegador web (NODE.JS.ORG, 2023).

#### 1.4.7 Expo Go

A Expo Go é uma plataforma de código aberto para criar aplicativos universais para Android, iOS e Web com JavaScript e React, transportando o projeto para dentro de sistema de dispositivos móveis por meio de uma mesma conexão de rede entre o computador e o celular, sem a necessidade de virtualizar o sistema desses dispositivos, o que torna o processo de testes mais rápido e simples por não exigir demais do hardware (EXPO.DEV, 2023).

#### <span id="page-23-0"></span>**2 METODOLOGIA**

Neste capítulo, são apresentadas as considerações relativas à metodologia adotada pelos pesquisadores para o desenvolvimento deste Trabalho de Conclusão de Curso, projeto intitulado **Site para Gerenciamento de Gastos de Microempreendedores**. Tais considerações englobam métodos, procedimentos, técnicas e etapas necessárias para o planejamento e consecução do trabalho.

Para o embasamento teórico deste capítulo foram utilizadas as contribuições de Fundamentos de Metodologia Científica (LAKATOS e MARCONI, 2021). Toda a redação desta monografia baseia-se nas normas da ABNT, obtidas a partir do Manualde Normalização de Projeto de Trabalho de Graduação da Fatec SBC (DUARTE, 2021).

#### **2.1 Classificação da pesquisa**

Trata-se de uma pesquisa aplicada, voltada para o desenvolvimento de um aplicativo para auxiliar microempreendedores a gerir seus gastos e de acordo com seu orçamento, com caráter explicativo, concebida a partir do método hipotético-dedutivo.

Quanto aos procedimentos técnicos (design da pesquisa), este trabalho podeser classificado como:

- Pesquisa bibliográfica, com a discussão das contribuições de autores da área;
- Pesquisa experimental, com vistas ao desenvolvimento de um produto tecnológico.

# <span id="page-23-1"></span>**2.2 Descrição do projeto**

O aplicativo contará com uma linguagem simples e objetiva para que os usuáriostenham total acesso, entendimento e liberdade no manuseio do

ambiente.

O usuário irá acessar o site e fazer o login e terá acesso à tela principal e à sua direita haverá menu com indicação de opções para o cálculo de receitas e despesas.Ao lado esquerdo será possível visualizar os modelos e as planilhas que serão disponibilizadas de acordo com a necessidade de cada usuário, podendo assim serem efetuados os lançamentos e cálculos que forem necessários.

O site será desenvolvido com a utilização da plataforma Wordpress, em conjunto com os recursos de HTML5 e CSS, para um design intuitivo.

#### <span id="page-24-0"></span>**2.3 Etapas para o desenvolvimento do projeto**

As seguintes etapas estão previstas para o trabalho, englobando aspectos teóricos e práticos:

a) Revisão da bibliografia;

b) Fichamento dos dados bibliográficos;

c) Comparação dos autores;

d) Planejamento técnico do projeto (documentação preliminar, materiais,recursos e ferramentas necessários, fases previstas do trabalho);

e) Desenvolvimento - construção do projeto, destacando as fases que ocompõem, o passo a passo de sua realização;

f) Análise e discussão dos resultados;

g) Redação final do trabalho e revisão.

#### 2.3.1 Etapas teóricas

A parte da pesquisa bibliográfica (etapas a), b) e c) anteriormente colocadas) foi a primeira atividade desenvolvida depois da delimitação do tema/problema, englobando consultas a sites especializados, manuais, livros, artigos científicos, tesese dissertações universitárias etc., além de livros relativos à metodologia científica.

Todo o material consultado foi fichado e configurou-se como a base para o Capítulo 1 desta monografia (Fundamentação Teórica).

É possível que no sexto semestre outras contribuições teóricas sejam acrescentadas ao Capítulo 1, dado que novos materiais bibliográficos poderão ser publicados e pode haver sugestões de enriquecimento teórico por parte da Banca deDefesa no quinto semestre.

2.3.2 Etapas práticas

As etapas práticas - itens e), f), g) acima - fazem parte do desenvolvimento doprojeto (Capítulo 3) e serão concretizadas no sexto semestre do curso.

O item d) - *Planejamento técnico do trabalho* - refere-se à organização do projeto, fazendo parte deste capítulo 2 (Metodologia). Esse planejamento é feito no quinto semestre e descreve o passo a passo previsto para o desenvolvimento que será realizado no sexto semestre do curso.

A seguir é apresentada a previsão das fases metodológicas para o desenvolvimento deste TCC.

#### Primeira fase – escolha dos instrumentos e armanezamento

Foram escolhidos para este projeto a ferramenta Wordpress, com o uso da linguagemPHP. No que tange ao armazenamento dos dados de aplicação web, foi escolhido utilizar Microsoft SQL Server.

#### Segunda fase – definição dos requisitos

Nessa fase serão definidos os requisitos funcionais e não-funcionais do site.

Terceira fase – construção do layout Definição do menu, campos e funções.

Quarta fase – construção de funcionalidades

De acordo com os requisitos definidos, realizar a construção das funcionalidades edefinir os conteúdos a serem implementados.

Quinta fase – definição de logotipo Criação e desenvolvimento do logotipo do site.

Sexta fase – banco de dados Criação e integração do banco de dados ao site.

Sétima fase – fase de testes Realização de testes e ajustes.

Oitava fase – publicação Finalização do trabalho e publicação na web.

# <span id="page-27-0"></span>**3 DESENVOLVIMENTO DO PROJETO**

Neste capítulo será apresentado o desenvolvimento para implementação desse projeto, demonstrando os metódos utilizados, os debates realizados em cada fase, bem como as decisões acolhidas diantes dos obstáculos encontrados ao longo do projeto. Para melhor elucidar, este capítulo será dívido em tópicos englobando as discussões e informações técnicas, histórico do desenvolvimento e resultados.

# **3.1Discussões Técnicas**

Com o advento da pandemia potencializou a procura pelo empreendedorismo como fonte de renda e para regularização e aquisição de alguns benefícios houve o aumento nas aberturas do MEI, conforme ilustrado anteriormente nesse trabalho. Essa alta levantou o debate quanto ao gerenciamento dessas novas empresas, uma vez que esses novos empreendedores não tinham conhecimento de como gerir uma empresa.

Conforme as pesquisas realizadas, são diversos os motivos que levam a 30% dos MEI's a fecharem antes dos primeiros 5 anos, dentre eles estão a falta de informação e conhecimento para gerir financeiramente o negócio, uma vez que a lei desobriga a escrituração contábil.

Após a identificação do problema, a discussão passou a ter o olhar de como encontrar uma solução que fosse acessível e de fácil entendimento para que os microempreendedores pudessem ter uma visão da situação financeira da sua empresa e auxiliasse na tomada de decisão para gestão do seu negócio.

#### **3.2 Informações Técnicas**

Esse tópico visa demonstrar de maneira sucinta as ferramentas que serão disponibilizadas ao usuário, estando disponível de modo mais detalhado no Manual do Usuário presente no Apêndice A.

Antes do primeiro acesso, o usuário precisará baixar o aplicativo no seu aparelho telefônico. A primeira interação com o aplicativo será na tela inicial em que deverá realizar o cadastro no botão "Criar uma conta!" e que deverá fornecer o Nome, e-mail e senha para acessar a plataforma, após deverá clicar no botão de cadastrar. Em seguida, será redirecionado para tela de login, que será por intermédio do e-mail e senha anteriormente cadastrado.

Na segunda tela o usuário terá a visão no campo superior da tela o saldo atual, entrada do dia e as saídas. No campo inferior as descrição das movimentações, podendo filtrar no calendario a data que deseja visualizar. No canto esquerdo da tela terá acesso ao menu com as opções de Home, Registrar, Perfil e Sair do App.

A terceira tela é para registrar novas entradas de receitas e despesas, basta acessar no menu o campo Registrar onde se encontram os campos para inserir a descrição do lançamento, identificar se trata de receita ou despesa e o valor do lançamento.

# **3.3 Legalidade e Segurança da Informações**

A Lei Geral de Proteção de Dados Pessoais (2018) é definida em seu artigo 1º como aquela que,

> dispõe sobre o tratamento de dados pessoais, inclusive nos meios digitais, por pessoa natural ou por pessoa jurídica de direito público ou privado, com o objetivo de proteger os direitos fundamentais de liberdade e de privacidade e o livre desenvolvimento da personalidade da pessoa natural (BRASIL, 2018).

O intuito da plataforma é a coleta de dados referente ao gerenciamento da empresa e que será de uso exclusivo do usuário, mantendo assim o sigilo e privacidade dos dados.

Os dados de cunho pessoal como nome e e-mail é de uso exclusivo para acesso ao conteúdo da plataforma, atendendo dessa forma os príncipios da necessidade e finalidade, conforme estabelecido na Lei Geral de Proteção de Dados Pessoais.

A plataforma planejada para que as versões futuras conste o aceite do usuário quanto a política de privacidade, termo de uso e utilização dos dados.

Para maior segurança do usuário o acesso a plataforma é necessário criação de senha, essa será criptografada e salva do banco de dados.

# **3.4 Histórico do Desenvolvimento**

Definido o projeto a ser desenvolvido, a primeira etapa foi a escolha da plataforma de desenvolvimento do produto. De inicio foi escolhido a ferramenta Wordpress, com o uso da linguagem PHP. No entanto, visto a dificuladade técnica e falta de conhecimento da linguagem de programação anteriormente escolhida, para avançar com o desenvolvimento foi alterado a linguagem de programação para JavaScript e utilizado o Software Node.JS.

Para o utilizar o Android sem a necessidade de virtualizar na máquina de que estava sendo desenvolvido, pois isso demandaria um maior poder de processamento foi necessário utilizar o Software Expo Go.

Em uma próxima etapa foi definido as páginas necessárias e criação do layout. O desenvolvimento teve início com o menu principal, Figura 3.1 para definiar as rotas de comunicação.

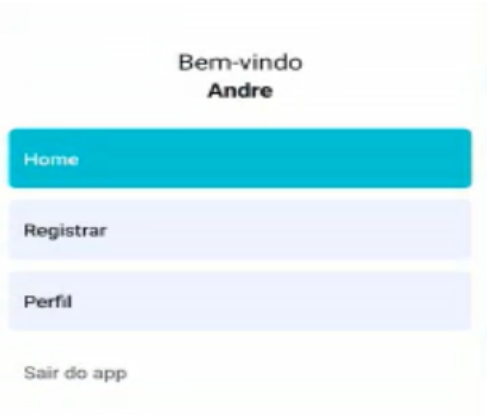

Figura 3.1 – Menu Principal

Fonte: Autoria Própria, 2023

Após a definição das rotas de comunicação foi iniciado a criação da banco de dados, em seguida foi realizado o desenvolvimento do backend possibilitando assim o início do desenvolvimento do frontend.

Finalizado esse processo, foi realizado a configuração da comunicação com o banco de dados possibilitando assim o início dos testes das funcionalidades de criação, consulta, alteração e exclusão.

Concluído os teste, foi implementado o calendário para que o usuário possa filtrar os registros por período e a necessidade de configurar o idioma do calendário para Português.

Encerrado o processo de desenvolvimento foi definido o nome do aplicativo – GC – Gerenciador de Custos e o logotipo Figura 3.2.

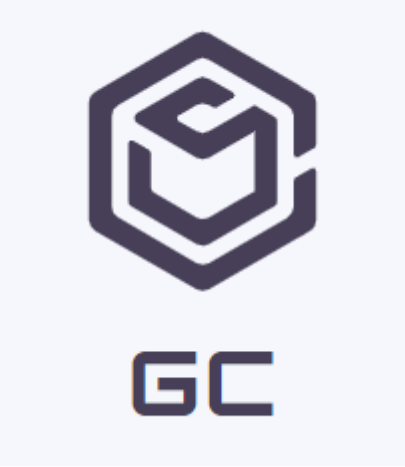

Figura 3.2 – Logotipo

Fonte: Autoria Própria, 2023

### **3.5 Resultados**

No percorrer do processo de desenvolvimento do projeto, conforme decorrido nos tópicos e capítulos anteriores, foi obtido o resultado da criação de um aplicativo para auxiliar os novos empresários a realizarem gestão financeira dos seus negócios. O dispositivo permite que o usuário faça gestão das entradas e saídas ao longo do período e identifique de forma rápida se está tendo lucro e

quais são suas maiores despesas.

Como é de todo processo de desenvolvimento, houveram alguns obstáculos a serem superados. Em um primeiro momento, a ideia principal era a formulação de um website. Entretando, devido ao alto grau de dificuldade para manuseio da plataforma de desenvolvimento do website se fez necessário buscar outro recurso que mantivesse a essencia do serviço proposto e atendese a necessidade do usuário, assim optamos pelo desenvolvimento do aplicativo de celular.

# <span id="page-32-0"></span>**CONSIDERAÇÕES FINAIS**

O aumento do trabalho informal impacta no desenvolvimento econômico, nas políticas públicas e de tributação, por tal razão o governo buscou regularizar esses casos criando os Microempreendedores Individuais (MEI's).

Com o advento da pandemia potencializou a procura pelo empreendedorismo como fonte de renda e, consequentemente houve o aumento nas aberturas do MEI, conforme ilustrado anteriormente nesse trabalho.

No decorrer das pesquisas realizadas ao longo desse projeto foi possível levantar que são diversos os motivos que acarretam o fechamento de 30% dos MEI's antes dos primeiros 5 anos. Entre os motivos de fechamento estão a falta de informação e conhecimento para gerir financeiramente o negócio.

Identificado o problema ilustrado acima, surgiu a discussão de como encontrar uma solução que fosse acessível e de fácil entendimento para que os microempreendedores pudessem ter uma visão da situação financeira da sua empresa e auxiliasse na tomada de decisão para gestão do seu negócio.

Com o desenvolvimento do projeto foi obtido a criação de um aplicativo para auxiliar os novos empresários a realizarem gestão financeira dos seus negócios. O dispositivo permite que o usuário faça inclusão das receitas e despesas, entradas e saídas do período, fazendo gerecimento de forma rápida.

Como em todo processo de desenvolvimento, houveram alguns obstáculos a serem superados. Em um primeiro momento, a ideia principal era a formulação de um website. Entretanto, devido ao alto grau de dificuldade para manuseio da plataforma de desenvolvimento do website se fez necessário buscar outro recurso que mantivesse a essencia do serviço proposto e atendese a necessidade do usuário, assim optamos pelo desenvolvimento do aplicativo de celular.

Ainda que o projeto acadêmico tenha sido concluído, é possível a melhoria do aplicativo, com descrição dos lançamentos efetuados, filtrar a visualização pelo tipo do lançamento registrado, bem como exportação das informações em relatórios.

# **REFERÊNCIAS**

<span id="page-34-0"></span>ANDRADE, Stefani Pontes de; BOFFY, Caroline Dal Sotto. Ferramentas De Planejamento Para Tomada De Decisão Aplicadas A Um Microempreendedor Individual (MEI), **Revista De Contabilidade, Ciência Da Gestão E Finanças** 2 n.1,2014.

ALGAR TELECOM - **Tecnologia da Informação e Comunicação (TIC): o que são e para que servem?** Disponível em: https://blog.algartelecom.com.br/inovacao/ significado-de-tics-entenda-de-umavez-por-todas/. Acesso em: 18 set. 2022.

AGÊNCIA BRASIL. **Quase 4 milhões de novos negócios foram abertos em 2021**.Disponível em: https://agenciabrasil.ebc.com.br/economia/noticia/2022- 02/quase-4- milhoes-de-novos-negocios-foram-abertos-em-2021. Acesso em: 01 abr. 2022.

BARBOSA, Claudia Kauffmann; SIQUEIRA, Lilian dos Santos. A Importância Da Gestão Financeira Nas Micro E Pequenas Empresas, **Revista UNILUS Ensino ePesquisa** v. 13, n. 33, out./dez. 2016.

BITTENCOURT, M.; PALMEIRA, E. M. **Gestão Financeira**. Revista Acadêmica deEconomia, n. 165, 2012.

BRASIL. **Lei Complementar Nº. 123**, de 14 de dezembro de 2006. Disponível em[:http://www.planalto.gov.br/ccivil\\_03/leis/lcp/lcp123.htm.](http://www.planalto.gov.br/ccivil_03/leis/lcp/lcp123.htm) Acesso em: 31 mar. 2022.

BRASIL. **Lei Complementar Nº. 128**, de 19 de dezembro de 2008. Disponível em[:http://www.planalto.gov.br/ccivil\\_03/leis/lcp/lcp128.htm.](http://www.planalto.gov.br/ccivil_03/leis/lcp/lcp128.htm) Acesso em: 31 mar. 2022.

BRASIL. **Lei Complementar No 139**, de 10 de novembro de 2011. Disponível em[:http://www.planalto.gov.br/ccivil\\_03/leis/lcp/lcp139.htm.](http://www.planalto.gov.br/ccivil_03/leis/lcp/lcp139.htm) Acesso em: 31 mar. 2022.

BRASIL. **Lei No 13.709**, de 14 de agosto de 2018. Disponível em[:](http://www.planalto.gov.br/ccivil_03/leis/lcp/lcp139.htm) [https://www.planalto.gov.br/ccivil\\_03/\\_ato2015-2018/2018/lei/l13709.htm.](http://www.planalto.gov.br/ccivil_03/leis/lcp/lcp139.htm) Acesso em: 31 mar. 2023.

CARRION, Julia de Oliveira; BARBORSA, José Eduardo do Couto. Planejamentocomo Instrumento de Gestão para o Microempreendedor Individual - **Revista de Auditoria Governança e Contabilidade (RAGC)** – v. 9, n. 42, 2021.

CRUZ, Tadeu. **Sistemas de Informações Gerenciais e Operacionais** – Tecnologias da Informação e as Organizações do Século 21. 5 ed. Atlas, 2019.

DALL´OGLIO, Pablo. PHP – **Programando com Orientação a Objetos**, 3 ed.Novatec, 2016.

DAU, Gabriel. **30% Dos MEIs Fecham As Portas Antes Dos Cinco Anos De Atividade**. Disponível em: https://jornalcontabil.com.br/30-dosmeis-fecham-as-portas-antes-dos-cinco-anos-de-atividade/. Acesso em: 30 mar. 2022.

DECISION REPORT - **Estudo aponta crescimento de 13% no Setor de Distribuição de TIC em 2020.** Disponível em:

https:[//www.decisionreport.com.br/m](http://www.decisionreport.com.br/)ercado/estudo-aponta-crescimento-de-13 no-setor-de-distribuicao-de-tic-em- 2020/#.YyceJXbMLrd. Acesso em: 18 set. 2022.

DIÁRIO DO COMÉRCIO. **IDC prevê 9,4% de alta nos investimentos em TI**. Disponível em: https://diariodocomercio.com.br/negocios/idc-preve-94-de-altanos- investimentos-em-ti/. Acesso em: 18 set. 2022.

DUARTE, Jacy Marcondes; **Manual de Normalização de Projeto de Trabalho deGraduação**. 6 ed. Material didático para utilização nos projetos de trabalho de graduação, dos cursos de Tecnologia em Automação Industrial e Tecnologia em Informática para Negócios. São Paulo: Fatec SBC, 2021.

ECONOMICA. **Qual a importância de conhecer o seu mercado?** Disponível em: https://economica.org.br/qual-a-importancia-de-conhecer-o-seumercado/#:~:text=O%20conhecimento%20de%20mercado%20tamb%C3%A9m ,for% C3%A7as%20e%20fraquezas%20da%20empresa. Acesso em: 30 mar. 2022.

EXPO GO – Disponível em: [https://docs.expo.dev/workflow/expo-go/.](https://docs.expo.dev/workflow/expo-go/) Acesso em: 04 abr.2023.

G1 - **Comissão da Câmara aprova texto que passa para R\$ 144 mil limite anualde faturamento para MEI** – Disponível em:

https://g1.globo.com/politica/noticia/2022/08/31/comissao-da-camara-aprovatexto- que-passa-para-r-144-mil-limite-anual-de-faturamento-para-mei.ghtml. Acesso em: 18 set. 2022.

GUTERRES, M. P. et al – **Entendendo o HTML** - Seminário de Tecnologia, Gestãoe Educação - v. 1 n. 2 - edição realização de 11 a 14 de novembro de 2019.

IDV – Instituto para Desenvolvimento do Varejo. **Eliminando barreiras para o crescimento econômico: uma atualização com foco no varejo.** Rio de Janeiro:IDV, 2014.

LAKATOS, Eva Maria; MARCONI, Marina de Andrade – **Fundamentos daMetodologia Científica**. 9 ed. São Paulo: Atlas, 2019.

LOPES, Leandro Costa, et al. **Adoção De Práticas De Controles Financeiros ENão Financeiros Por Microempreendedores Individuais** - Revista Eletrônica Gestão & Sociedade, v.8, n.21, p. 749-766 Setembro/Dezembro, 2014.

MAISMEI. **5 dicas para manter um bom controle financeiro para MEI.**  Disponívelem: https:[//www.maismei.com.br/blog/veja-5-dicas-para-manter-um](http://www.maismei.com.br/blog/veja-5-dicas-para-manter-um-bom-controle-)[bom-controle-](http://www.maismei.com.br/blog/veja-5-dicas-para-manter-um-bom-controle-) financeiro-para-mei. Acesso em: 19 set. 2022.

MDN – Disponível em: MDN: https://developer.mozilla.org/pt-BR/. Acesso em: 08 abr.2023.

MILANI, André – **Construindo Aplicações Web com PHP e Mysql**. NovatecEditora, 2016.

MORAIS, Maria Aparecida Silva, FEITOSA FILHO, Raimundo Ivan. **A Relevância do Contador para o Microempreendedor Individual (MEI)**. 2Id on Line Rev. Mult.Psic. V.13, N. 43, p. 480-489, 2019.

MACHADO, Felipe Nery Rodrigues– **Banco de Dados: projeto e implementação**, 4ed. São Paulo: Editora Érica, 2020.

NEVES, Lucas; CARVALHO, Átila; HORA, Henrique da. **Aplicações web clientsidebaseadas em javascript: uma análise bibliometétrica** – Instituto Federal Fluminense, Rio de Janeiro, 2020.

PASTOR, J. dos S. et al. **O Microempreendedor Individual: impactos gerados pelanão obrigatoriedade do contador na gestão financeira**. Congresso De Gestão, Negócios E Tecnologia Da Informação, 2019.

RODRIGUES, Ricardo Batista. **Novas Tecnologias da Informação e da Comunicação**. Pernambuco: Rede e-Tec Brasil, 2016.

SEBRAE. **Serviços brasileiro de apoio às micro e pequenas empresas**. Disponívelem:

https:/[/www.sebrae.com.br/sites/PortalSebrae/ufs/mt/noticias/micro-e](http://www.sebrae.com.br/sites/PortalSebrae/ufs/mt/noticias/micro-e-pequenas-)[pequenas-e](http://www.sebrae.com.br/sites/PortalSebrae/ufs/mt/noticias/micro-e-pequenas-)mpresas-geram-27-do-pib-do-

brasil,ad0fc70646467410VgnVCM2000003c74010aRCRD#:~:text=Bras%C3% ADlia

%20%2D%20Os%20pequenos%20neg%C3%B3cios%20respondem,presidente %20 do%20Sebrae%2C%20Luiz%20Barretto. Acesso em: 31 mar. 2022.

SILVA, Maurício Sammy. **Fundamentos de HTML5 e CSS3**. São Paulo: Novatec,2019.

SOMMERVILLE, Ian. **Engenharia de Software**. 10 ed. São Paulo: Pearson, 2019.

VOLPI, Guilherme. **8 maiores dificuldades na gestão de micro e pequenas empresas.** Disponível em: https://blog.softensistemas.com.br/8-maioresdificuldades-na-gestao-de-micro-e-pequenas-empresas/. Acesso em: 30 mar. 2022.

WORDPRESS.ORG – **Site Oficial**. Disponível em: https //wordpress.org/latest.tar.gz.Acesso em 20 set. 2022.

# **APÊNDICE A - MANUAL DO USUÁRIO**

A fim de orientar o usuário a utilizar da melhor forma as ferramentas da plataforma desenvolvida, foi anexado no presente apêndice o guia com os passos para utilização do aplicativo.

# Manual para utilização do aplicativo - GC - Gerenciador de Custos Sumário

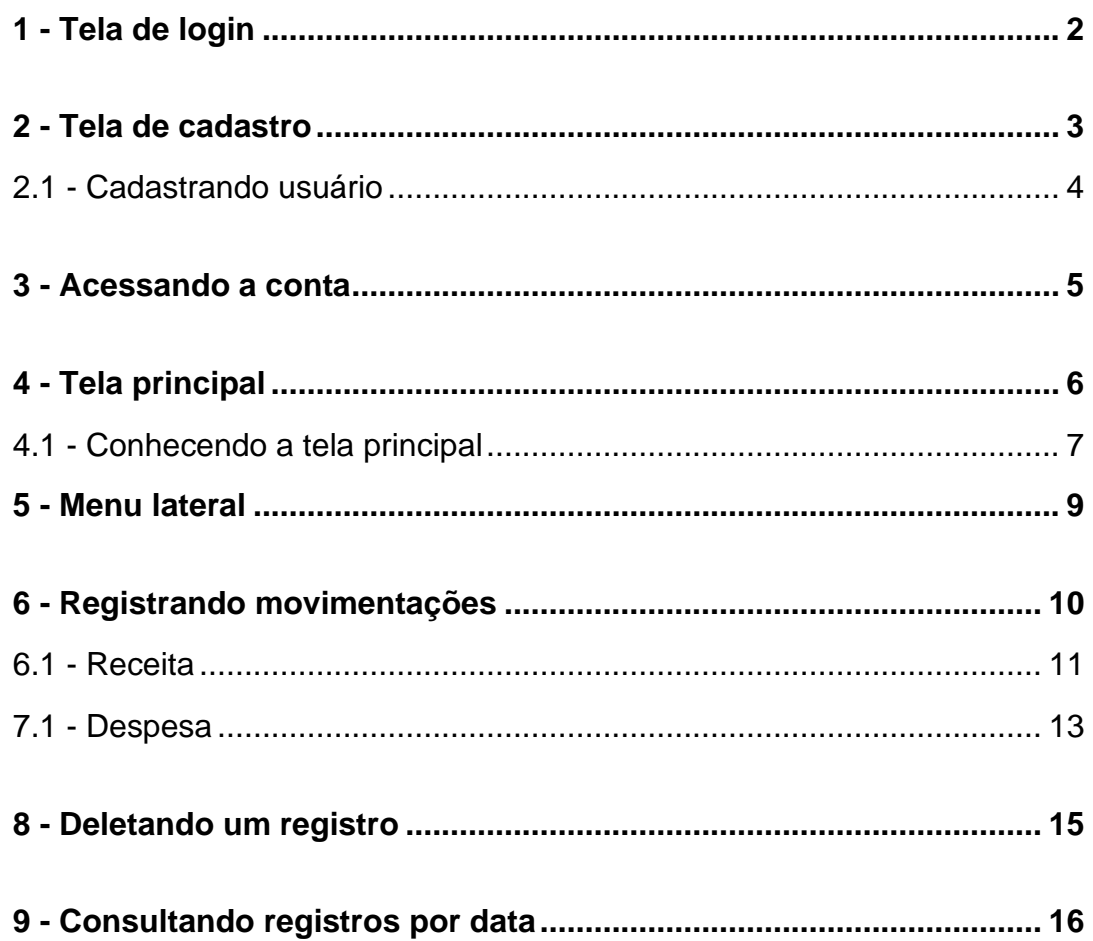

# **1 - Tela de login**

A tela de login, conforme apresentada abaixo, é a primeira tela que será apresentada ao acessar o aplicativo.

Caso seja o primeiro acesso, o usuário deverá clicar no botão *'Criar uma nova conta'*, preencher os dados solicitados para posteriormente conseguir acessar o aplicativo.

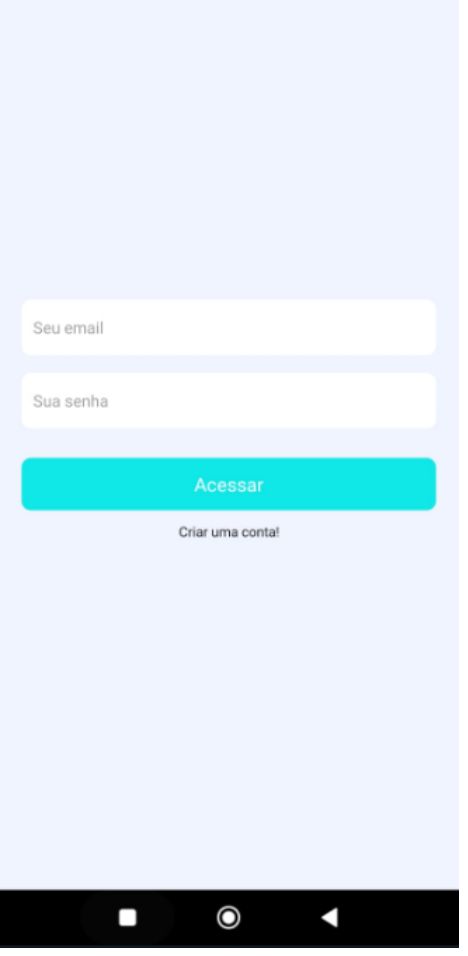

# <span id="page-41-0"></span>**2 - Tela de cadastro**

A tela de cadastro, conforme apresentada abaixo, é onde o usuário preencherá seus dados para criar uma conta e assim conseguir acessar o aplicativo.

Para criar um cadastro é necessário que o usuário informe:

- Nome do usuário
- E-mail
- Senha

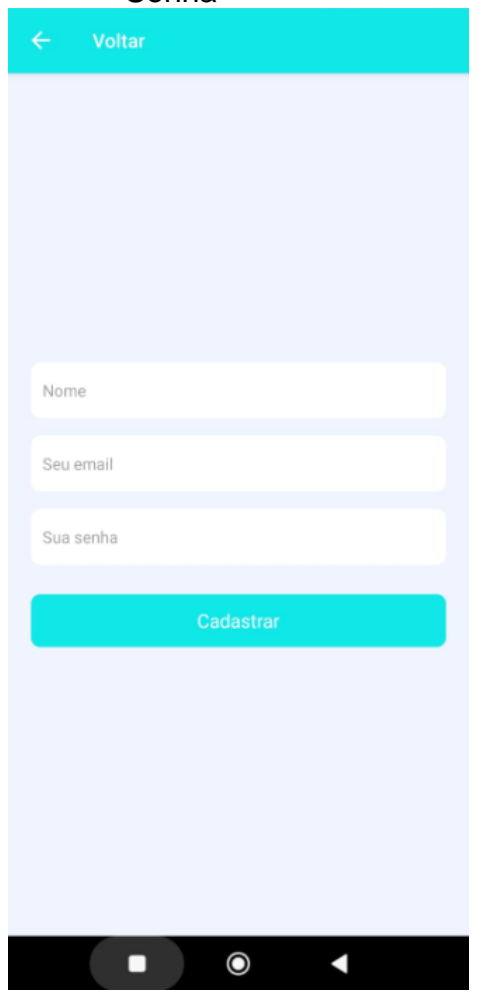

# <span id="page-42-0"></span>2.1 - Cadastrando usuário

Ao clicar nos campos o teclado será aberto para que o usuário possa digitar seus dados.

Após preencher todos os campos o usuário deverá clicar no botão *'Cadastrar'*, então será redirecionado para tela de login.

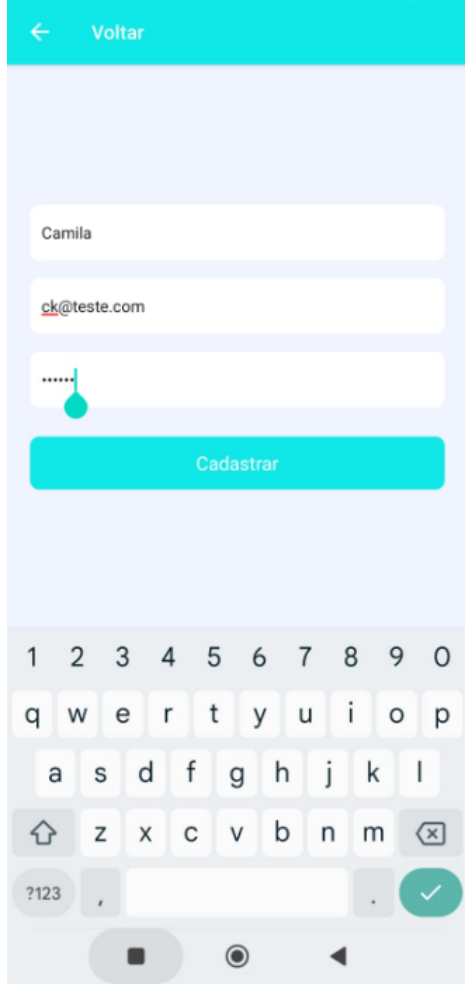

#### <span id="page-43-0"></span>**3 - Acessando a conta**

Na tela de login, ao clicar nos campos o teclado será aberto para que o usuário possa digitar seus dados.

O usuário informar o e-mail e a senha que utilizou para criar sua conta. Após preencher todos os campos o usuário deverá clicar no botão *'Acessar'*, então será redirecionado para tela principal.

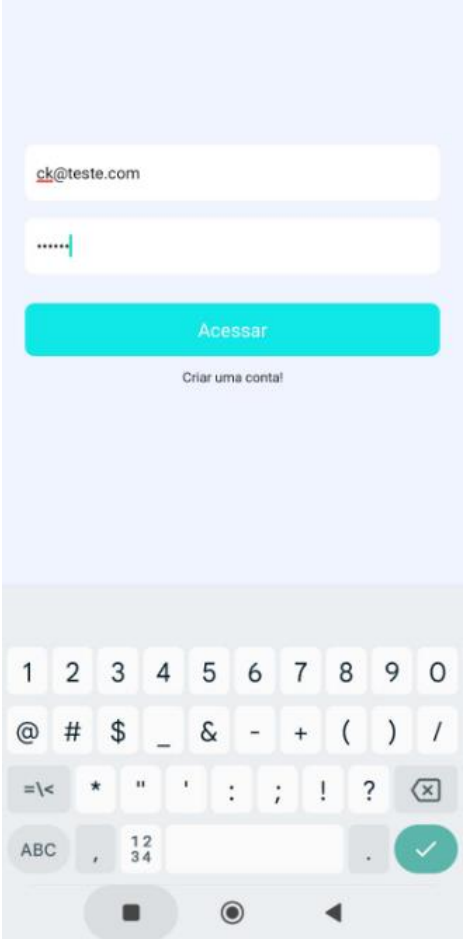

# <span id="page-44-0"></span>**4 - Tela principal**

Após preencher todos os campos da tela de login e clicar no botão *'Acessar'* o usuário será redirecionado para tela principal, conforme imagem abaixo:

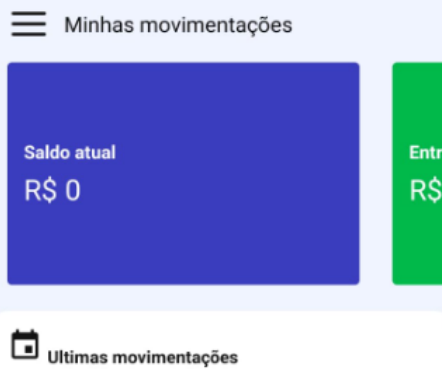

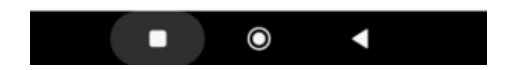

#### <span id="page-45-0"></span>4.1 - Conhecendo a tela principal

Na tela principal haverá alguns cards, são eles:

**- Saldo atual**: Neste card será apresentado o saldo total dos registros realizados pelo usuário.

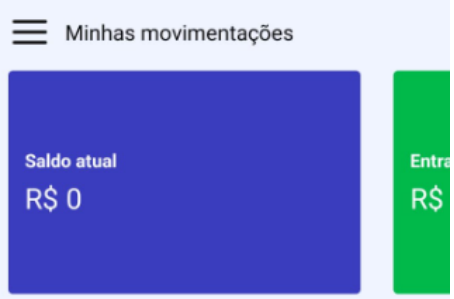

**- Entradas de hoje**: Neste card será apresentado as receitas registradas no dia vigente.

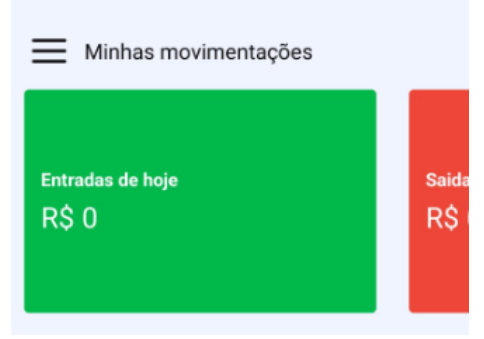

**- Saídas de hoje**: Neste card será apresentado as despesas registradas no dia vigente.

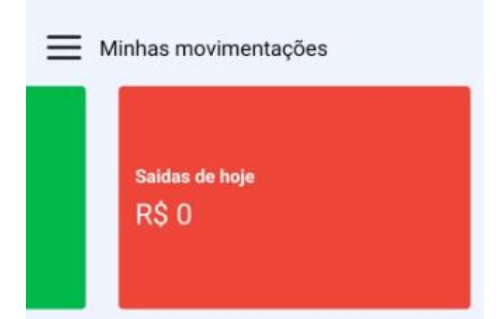

**- Últimas movimentações**: Este card é um botão que serve para abrir o calendário.

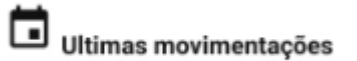

Ao clicar no botão **Últimas movimentações** o calendário será aberto, conforme figura abaixo:

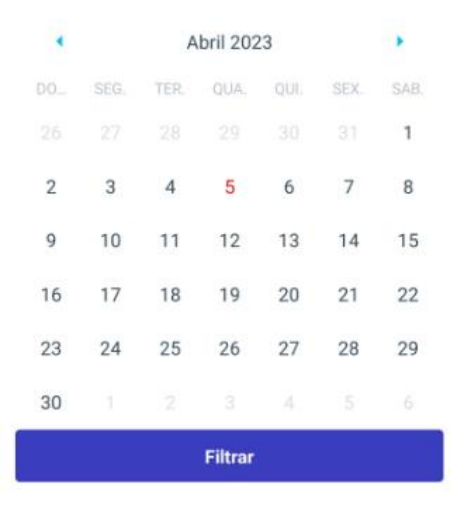

Este calendário poderá ser utilizado para filtrar os registros, conforme descrito posteriormente no item **9 - Consultando registros por data**.

#### <span id="page-47-0"></span>**5 - Menu lateral**

Na tela principal, ao clicar no ícone  $\equiv$  será aberto o menu lateral, conforme imagem a seguir: **Contract Contract** 

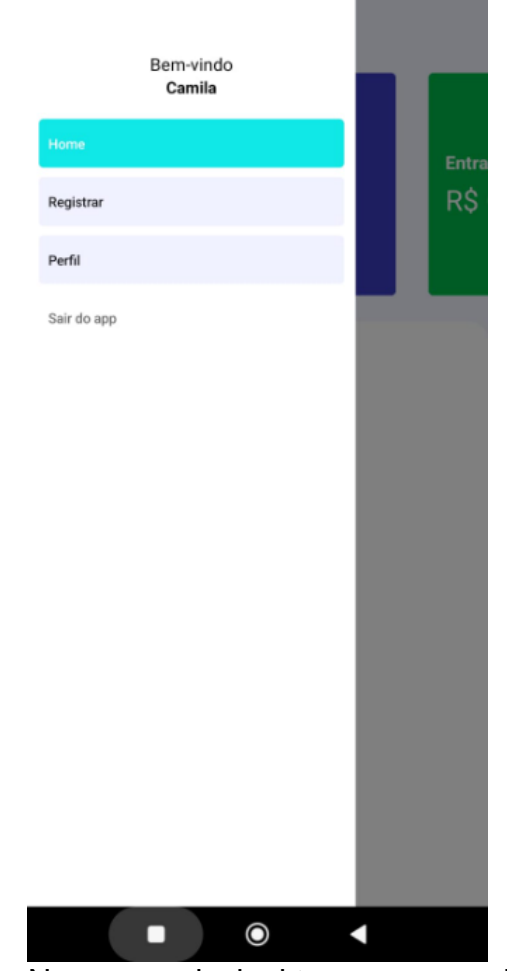

No menu principal temos os seguintes campos:

- **Identificação do usuário logado**
- **Botão Home**: ele direciona para **tela principal**
- **Botão Registrar**: ele direciona para **tela de registro**

- **Botão Perfil**: ele direciona para **tela Meu perfil**, onde temos a **identificação do usuário**, um **botão Registrar** e um **botão Sair** para que o usuário possa desconectar de sua conta.

- **Botão Sair do app**: ele desconecta o usuário de sua conta.

# <span id="page-48-0"></span>**6 - Registrando movimentações**

Para registrar uma movimentação o usuário deverá clicar no ícone tela principal e selecionar o **botão Registrar**, conforme imagem abaixo:

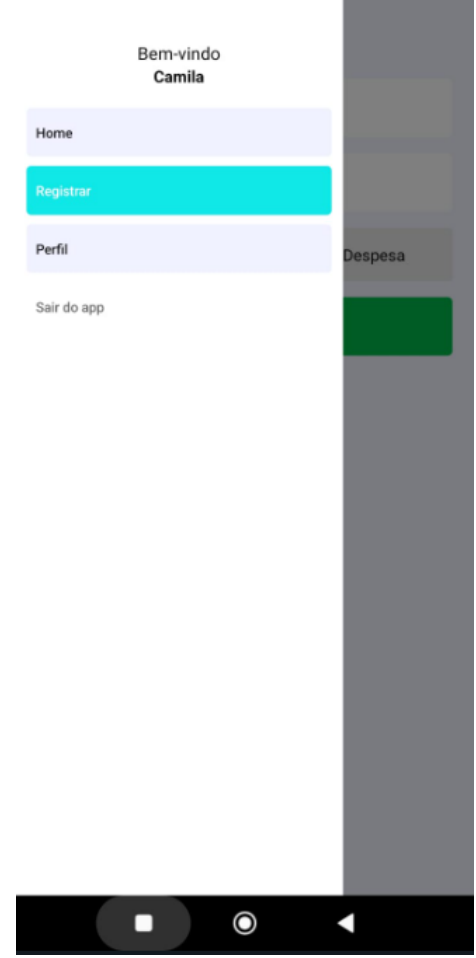

#### <span id="page-49-0"></span>6.1 – Receita

Para **registrar uma receita** o usuário, pós clicar no botão Registrar no menu lateral, deverá preencher uma descrição referente a receita e seu respectivo valor. Com a opção **Receita** selecionada, deverá clicar no botão **Registrar**.

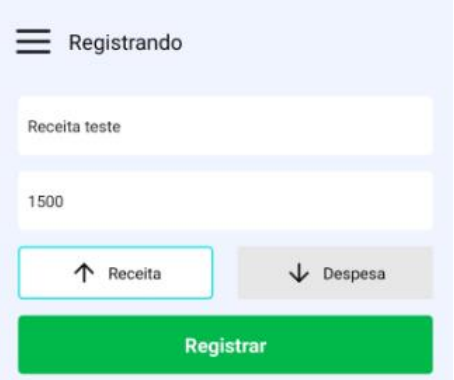

Em seguida será exibida uma mensagem de confirmação com os dados preenchidos pelo usuário para que ele possa conferir se estão corretas antes de salvar a movimentação, conforme imagem abaixo:

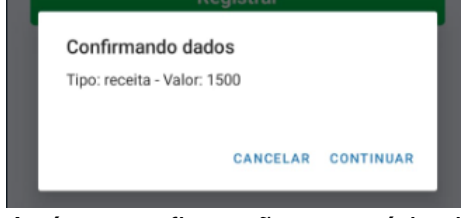

Após a confirmação o usuário deverá clicar no botão *'Continuar'* para salvar o registro. Ele será exibido na tela principal, conforme imagem abaixo:

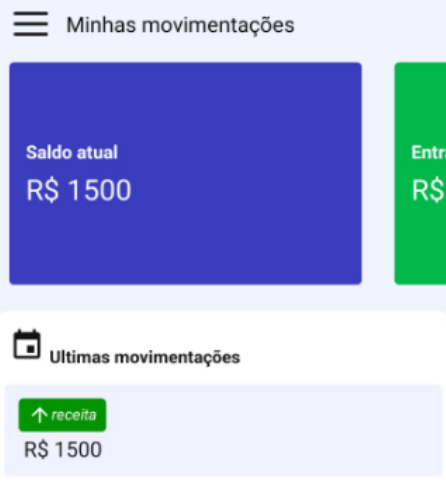

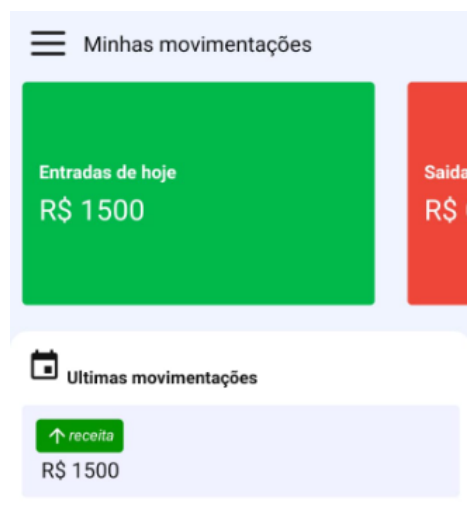

O valor será contabilizado nos cards *Saldo atual* e *Entradas de hoje*, além disso será exibido na área de *Últimas movimentações*.

#### <span id="page-51-0"></span>7.1 – Despesa

Para **registrar uma despesa** o usuário, pós clicar no botão Registrar no menu lateral, deverá preencher uma descrição referente a receita e seu respectivo valor. Com a opção **Despesa** selecionada, deverá clicar no botão **Registrar**.

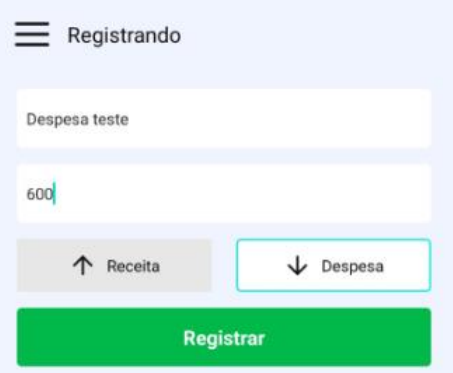

Em seguida será exibida uma mensagem de confirmação com os dados preenchidos pelo usuário para que ele possa conferir se estão corretas antes de salvar a movimentação, conforme imagem abaixo:

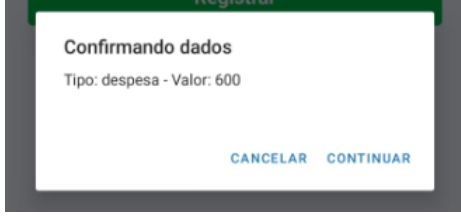

Após a confirmação o usuário deverá clicar no botão *'Continuar'* para salvar o registro. Ele será exibido na tela principal, conforme imagem abaixo:

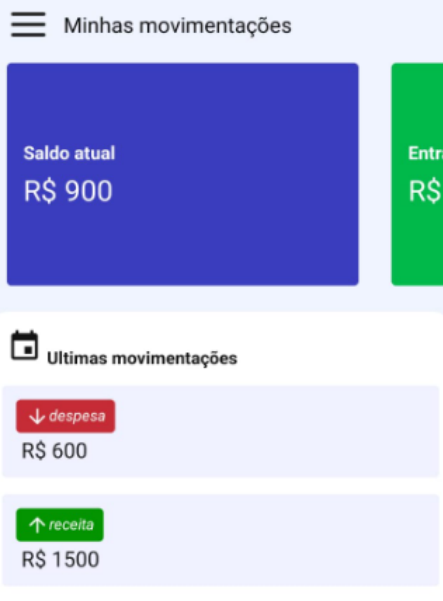

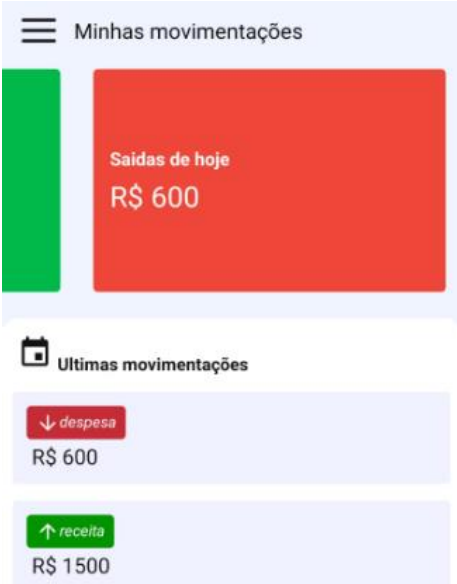

O valor será abatido no cards *Saldo atual* e registrado no card *Saídas de hoje*, além disso será exibido na área de *Últimas movimentações*.

# <span id="page-53-0"></span>**8 - Deletando um registro**

Caso o usuário registre uma movimentação com alguma informação errada, ele poderá exclui-la. Para isso, basta clicar em cima do card indesejado no campo *Últimas movimentações* e segurar por alguns poucos segundos, então uma mensagem será exibida perguntando se deseja deletar o registro, onde o usuário poderá cancelar o continuar com a ação.

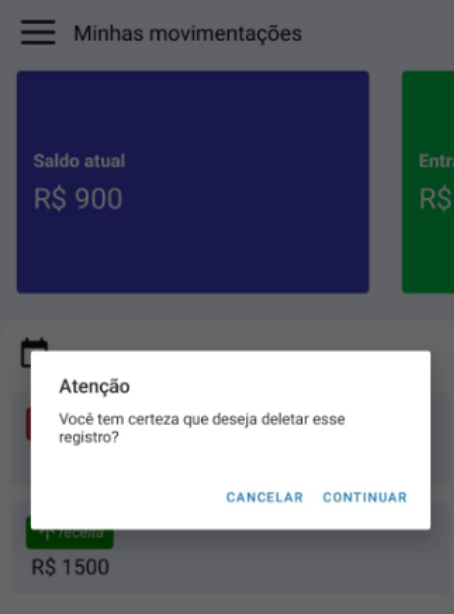

Caso o usuário delete um registro o seu valor será automaticamente corrigido nos cards *Saldo atual*, *Entradas/Saídas de hoje*.

# <span id="page-54-0"></span>**9 - Consultando registros por data**

Para consultar os registros de uma data específica o usuário poderá clicar no

ícone presente na tela principal e um calendário será exibido para que possa selecionar a data desejada. A data atual terá cor vermelha e a data selecionada ficará com envolta por um circulo azul, conforme imagem abaixo:

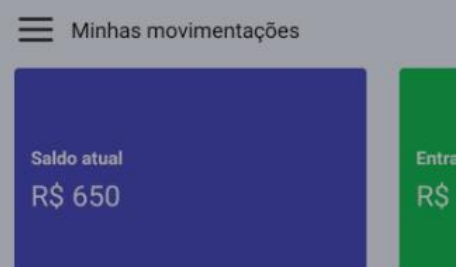

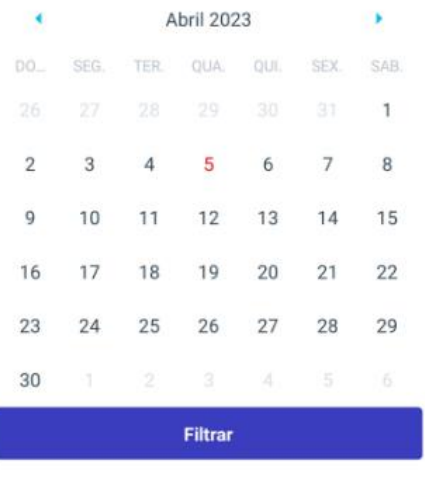

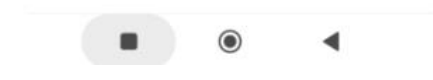

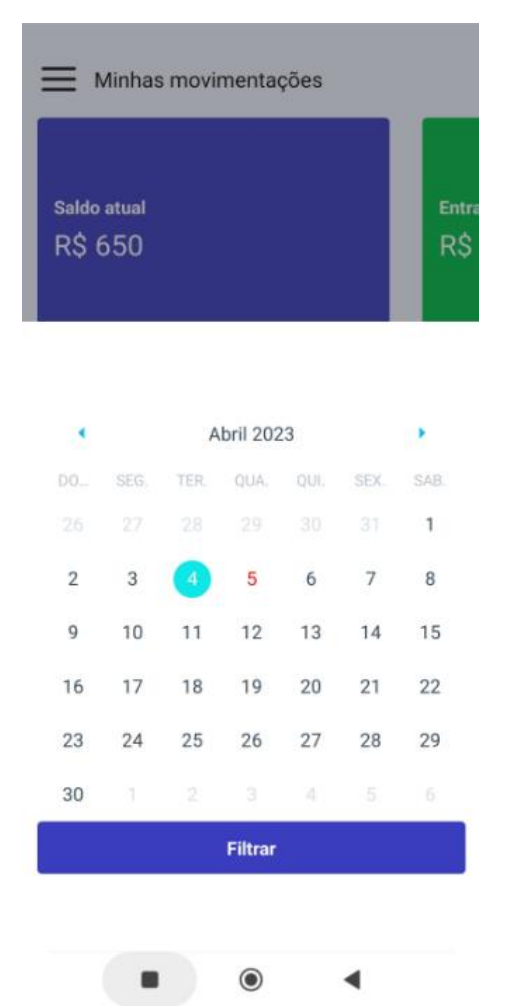

Após selecionar a data, o usuário deverá clicar no botão **Filtrar** e caso haja algum registro efetuado na data ele será exibido, conforme imagem abaixo:

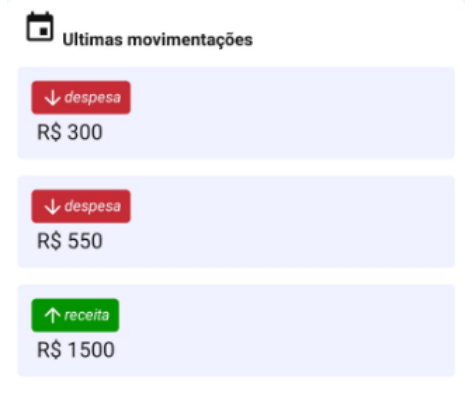